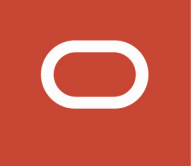

# Oracle CRM On Demand

**Report Services API Developer's Guide Release 40**

**March 2020**

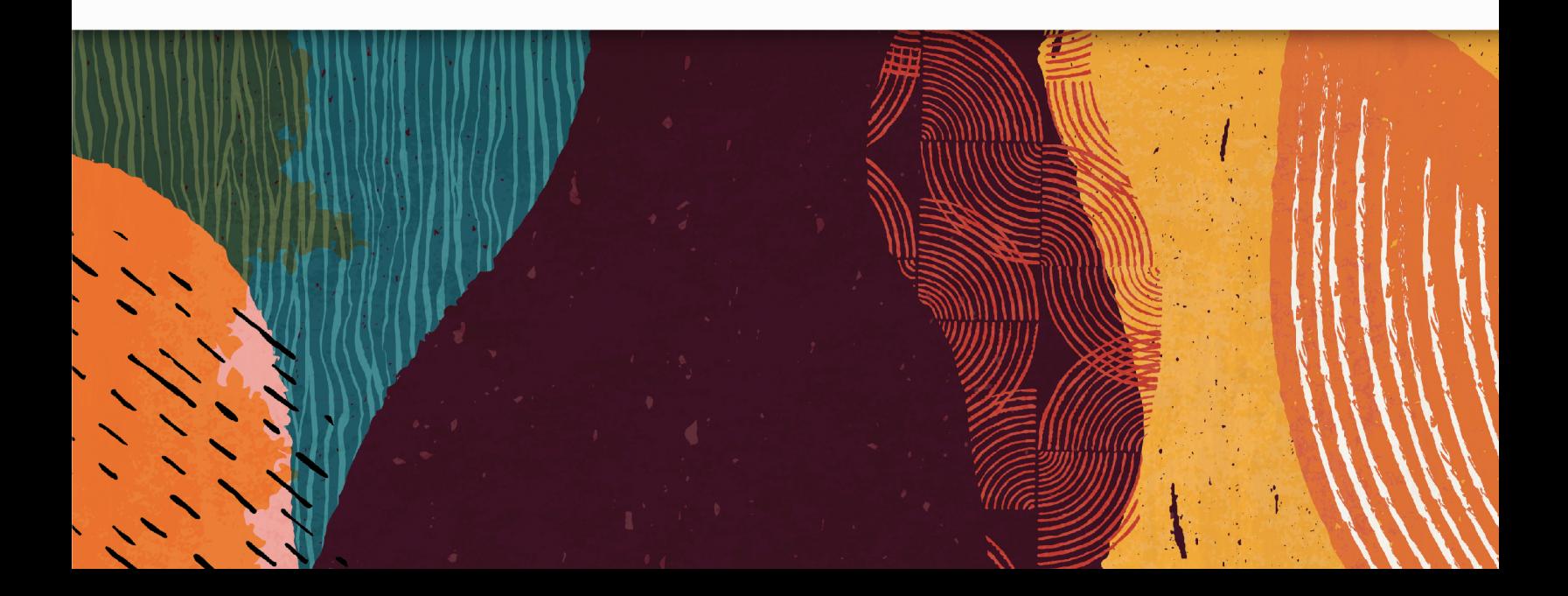

Oracle CRM On Demand Report Services API Developer's Guide Release 40

March 2020

Part Number: F23578-01

Copyright © 2005, 2020, Oracle and/or its affiliates. All rights reserved

Authors: Oracle CRM On Demand Information Development Team

This software and related documentation are provided under a license agreement containing restrictions on use and disclosure and are protected by intellectual property laws. Except as expressly permitted in your license agreement or allowed by law, you may not use, copy, reproduce, translate, broadcast, modify, license, transmit, distribute, exhibit, perform, publish, or display in any part, in any form, or by any means. Reverse engineering, disassembly, or decompilation of this software, unless required by law for interoperability, is prohibited.

The information contained herein is subject to change without notice and is not warranted to be error-free. If you find any errors, please report them to us in writing.

If this is software or related documentation that is delivered to the U.S. Government or anyone licensing it on behalf of the U.S. Government, the following notice is applicable:

U.S. GOVERNMENT END USERS: Oracle programs, including any operating system, integrated software, any programs installed on the hardware, and/or documentation, delivered to U.S. Government end users are "commercial computer software" pursuant to the applicable Federal Acquisition Regulation and agency-specific supplemental regulations. As such, use, duplication, disclosure, modification, and adaptation of the programs, including any operating system, integrated software, any programs installed on the hardware, and/or documentation, shall be subject to license terms and license restrictions applicable to the programs. No other rights are granted to the U.S. Government.

This software or hardware is developed for general use in a variety of information management applications. It is not developed or intended for use in any inherently dangerous applications, including applications that may create a risk of personal injury. If you use this software or hardware in dangerous applications, then you shall be responsible to take all appropriate fail-safe, backup, redundancy, and other measures to ensure its safe use. Oracle Corporation and its affiliates disclaim any liability for any damages caused by use of this software or hardware in dangerous applications.

Oracle and Java are registered trademarks of Oracle Corporation and/or its affiliates. Other names may be trademarks of their respective owners.

Intel and Intel Xeon are trademarks or registered trademarks of Intel Corporation. All SPARC trademarks are used under license and are trademarks or registered trademarks of SPARC International, Inc. AMD, Opteron, the AMD logo, and the AMD Opteron logo are trademarks or registered trademarks of Advanced Micro Devices. UNIX is a registered trademark of The Open Group.

This software or hardware and documentation may provide access to or information about content, products, and services from third parties. Oracle Corporation and its affiliates are not responsible for and expressly disclaim all warranties of any kind with respect to third-party content, products, and services unless otherwise set forth in an applicable agreement between you and Oracle. Oracle Corporation and its affiliates will not be responsible for any loss, costs, or damages incurred due to your access to or use of third-party content, products, or services, except as set forth in an applicable agreement between you and Oracle.

The business names used in this documentation are fictitious, and are not intended to identify any real companies currently or previously in existence.

# **Contents**

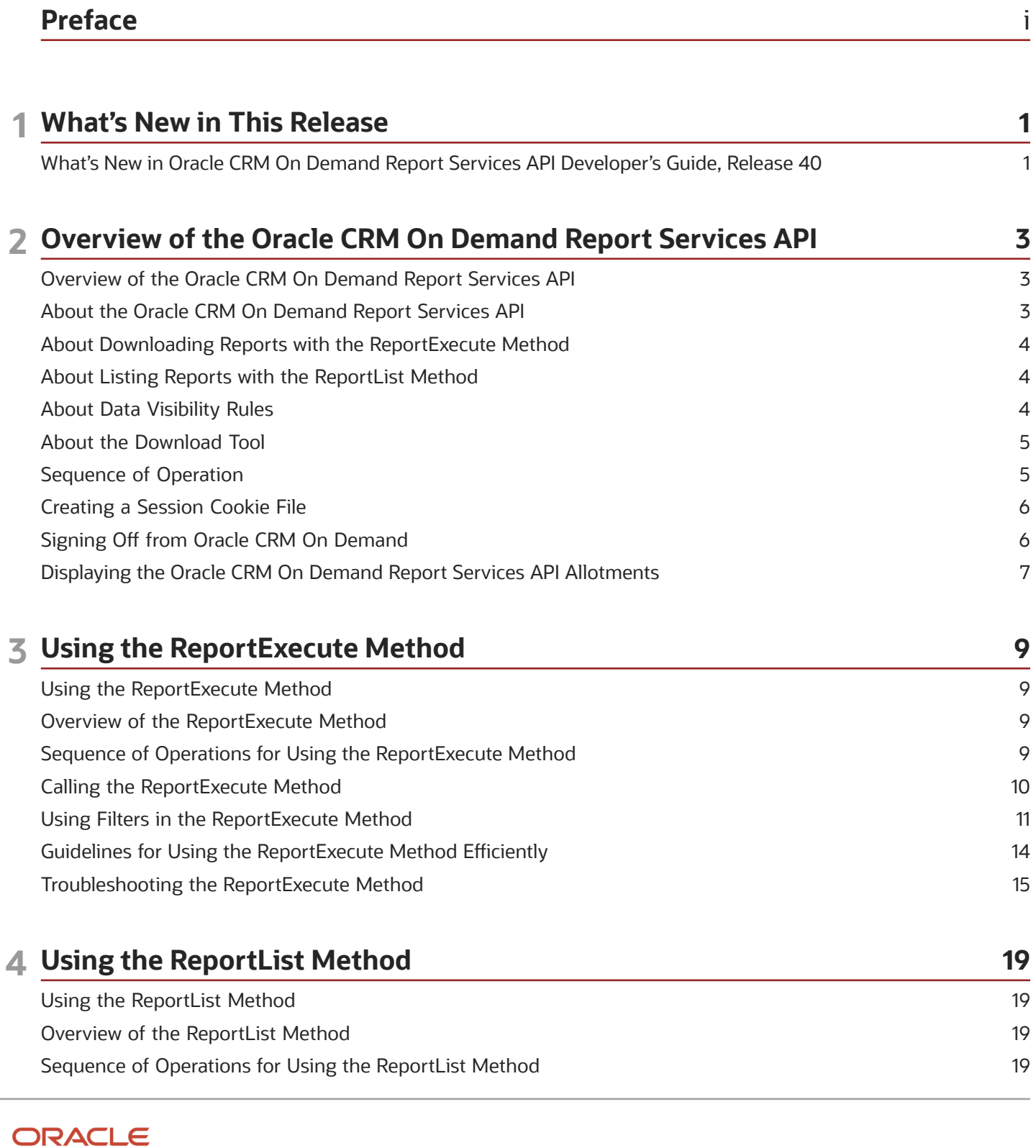

#### Calling the ReportList Method [..................................................................................................................................................](#page-25-0) 20 Troubleshooting the ReportList Method [.................................................................................................................................](#page-26-0) 21

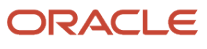

# <span id="page-4-0"></span>Preface

This preface introduces information sources that can help you use the application and this guide.

# Using Oracle Applications

To find guides for Oracle Applications, go to the Oracle Help Center at *http://docs.oracle.com/*.

### Documentation Accessibility

For information about Oracle's commitment to accessibility, visit the *Oracle [Accessibility](http://www.oracle.com/pls/topic/lookup?ctx=acc&id=docacc) Program website*.

### Contacting Oracle

#### Access to Oracle Support

Oracle customers that have purchased support have access to electronic support through My Oracle Support. For information, visit *My Oracle [Support](http://www.oracle.com/pls/topic/lookup?ctx=acc&id=info)* or visit *[Accessible](http://www.oracle.com/pls/topic/lookup?ctx=acc&id=trs) Oracle Support* if you are hearing impaired.

#### Comments and Suggestions

Please give us feedback about Oracle Applications Help and guides! You can send an e-mail to: *[oracle\\_fusion\\_applications\\_help\\_ww\\_grp@oracle.com](mailto:oracle_fusion_applications_help_ww_grp@oracle.com)*.

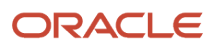

# **1 What's New in This Release**

#### <span id="page-6-0"></span>What's New in Oracle CRM On Demand Report Services API Developer's Guide, Release 40

No new features have been added to this guide for this release. This guide has been updated to reflect only product version changes.

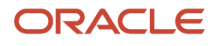

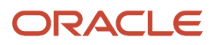

# **2 Overview of the Oracle CRM On Demand Report Services API**

### <span id="page-8-0"></span>Overview of the Oracle CRM On Demand Report Services API

This chapter provides an overview of the Oracle CRM On Demand Report Services application programming interface (API) available with Oracle CRM On Demand. It contains the following topics:

- *About the Oracle CRM On [Demand](#page-8-2) Report Services API*
- *About Downloading Reports with the [ReportExecute](#page-9-3) Method*
- *About Listing Reports with the [ReportList](#page-9-4) Method*
- *About Data [Visibility](#page-9-5) Rules*
- *About the [Download](#page-10-2) Tool*
- *Sequence of [Operation](#page-10-3)*
- *[Creating](#page-11-2) a Session Cookie File*
- *Signing O from Oracle CRM On [Demand](#page-11-3)*
- <span id="page-8-2"></span><span id="page-8-1"></span>• *Displaying the Oracle CRM On Demand Report Services API [Allotments](#page-12-1)*

### About the Oracle CRM On Demand Report Services API

The Oracle CRM On Demand Report Services API is a framework that provides a mechanism for administrators and users to list the reports in the company shared folders or to execute any specific report and download the output in specified formats to their local machines. The following methods are available for users:

- ReportExecute method. For more information, see *Using the [ReportExecute](#page-14-3) Method*.
- ReportList method. For more information, see *Using the [ReportList](#page-24-3) Method*.

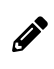

**Note:** The Oracle CRM On Demand Report Services API is not compatible with V2 Analytics, it is compatible only with V3 Analytics.

The Oracle CRM On Demand Report Services API supports only company shared reports. It does not support prebuilt reports or personal reports. All reports executed by the Oracle CRM On Demand Report Services API are subject to the same limitations (time limits, row limits, data visibility, and so on) that apply to reports that run within Oracle CRM On Demand.

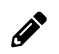

**Note:** The terms *Report* and *Analysis* are equivalent and are used interchangeably in this documentation.

#### ORACLE

### <span id="page-9-3"></span><span id="page-9-0"></span>About Downloading Reports with the ReportExecute Method

The ReportExecute method provides a means to execute and download reports without using the Oracle CRM On Demand user interface. You can then share those reports with others.

You can download reports in the following formats:

- Comma separated values (CSV)
- Excel spreadsheet (XLSX)
- MIME HTML (MHTML)
- Portable document format (PDF)
- Text (Txt)

Users can use the Oracle CRM On Demand Report Services API to obtain specific reports on a regular basis. Administrators can use software tools to automate report generation and send the reports on a scheduled basis. Also, administrators can provide faster response times for popular analytic reports by generating them every morning, thus calculating some of the values used in future runs of the report.

To use the ReportExecute method you must create reports in Oracle CRM On Demand and save those reports in a shared folder. Also, you must acquire a download tool, such as cURL or Wget or use a scripting language such as JavaScript or Perl. The download tool's purpose is to call the Oracle CRM On Demand Report Services API to generate a report and then to retrieve the report to your computer. cURL and Wget are examples of such download tools but you can use any tool of your choice that can post a request to the API and get a response back.

#### <span id="page-9-4"></span><span id="page-9-1"></span>About Listing Reports with the ReportList Method

The ReportList method provides a means to list the reports in the company shared folders without using the Oracle CRM On Demand user interface. You can use the ReportList method to generate a summary list of reports in the company shared folder. The ReportList method accesses each folder and creates a zipped UTF-8 encoded CSV file with the summary list of reports.

To use the ReportList method you must create reports in Oracle CRM On Demand and save those reports in a shared folder. Also, you must acquire a download tool, such as cURL or Wget or use a scripting language such as JavaScript or Perl. The download tool's purpose is to call the ReportList method to generate a summary report list and then to retrieve it to your computer. cURL and Wget are examples of such download tools but you can use any tool of your choice that can post a request to the API and get a response back.

#### <span id="page-9-5"></span><span id="page-9-2"></span>About Data Visibility Rules

When you use the Oracle CRM On Demand Report Services API, the user account you use to sign on to Oracle CRM On Demand through the API determines what visibility rules are applied. The Oracle CRM On Demand Report Services API

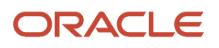

retrieves the same data that users get when the report is run from within Oracle CRM On Demand. All Manager, Team, Book and Role-Based Record Type visibilities are maintained.

If you sign on with an account that has full visibility, then the API delivers a report that shows all applicable rows of data. It might not be appropriate to share this report with users who do not normally have access to such data.

The user account must have access permissions to the shared folder that contains the reports and must have the following privileges:

- Access Analytics Reports
- Access V3 Analytics
- <span id="page-10-2"></span><span id="page-10-0"></span>• Access Migrated Company Wide Shared Folder

Companies that want to automate executing and retrieving reports by using their infrastructure must consider their data security and privacy policies.

#### About the Download Tool

If you do not already have a download tool, then download one from the Internet. Most are available for free. You can use any tool of your choice that can post a request to the API and get a response back.

For example, the Wget tool is a command line download tool that you can use. All commands are issued from a command line. You can also use a scripting language to do the same function.

#### Sequence of Operation

The following steps describe the basic sequence of how to use the Oracle CRM On Demand Report Services API. This applies to all methods included with the API:

- <span id="page-10-3"></span><span id="page-10-1"></span>**1.** Create reports in Oracle CRM On Demand and save them in a shared folder.
- **2.** Using the download tool or scripting language, sign on to Oracle CRM On Demand with a command that creates a session cookie file

This step captures the Web session ID into a file for use in the next step. For more information, see *[Creating](#page-11-2) a [Session](#page-11-2) Cookie File*.

- **3.** Using the download tool or scripting language, call the selected method:
	- *Using the [ReportExecute](#page-14-3) Method*
	- *Using the [ReportList](#page-24-3) Method*
- **4.** Sign off from Oracle CRM On Demand to close the session.

For more information, see *Signing O from Oracle CRM On [Demand](#page-11-3)*.

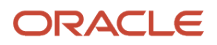

#### Creating a Session Cookie File

Before you can call a method, you must sign on to the Oracle CRM On Demand and establish a Web session. The following example shows the format of the command for the Wget tool:

<span id="page-11-2"></span><span id="page-11-0"></span>**wget --content-on-error --keep-session-cookies --save-cookies "cookiefile1.txt" --post-data "j\_username=repuser1&j\_password=pass1&langCode=ENU" https://secure-servername/OnDemand/authenticate**

Substitute your specific information for the following parameters as shown in the following table.

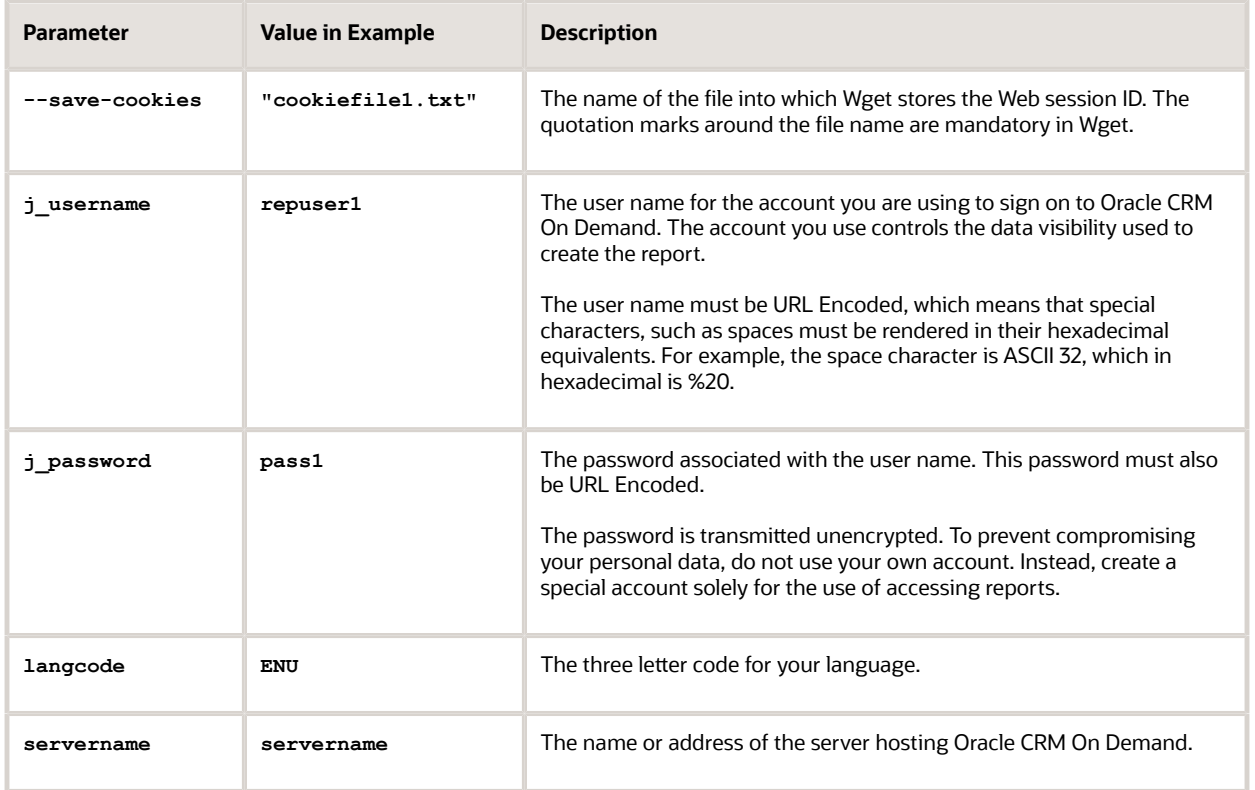

#### Signing Off from Oracle CRM On Demand

When you have retrieved all the reports you want, close the session with Oracle CRM On Demand by signing off. The following is an example of signing off using Wget:

<span id="page-11-3"></span><span id="page-11-1"></span>**wget --load-cookie "cookiefile1.txt" https://secure-servername/OnDemand/logoff.jsp**

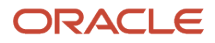

### <span id="page-12-1"></span><span id="page-12-0"></span>Displaying the Oracle CRM On Demand Report Services API Allotments

To ensure that all users have equitable use of report services, the Oracle CRM On Demand Report Services API is subject to a set of service allotment limitations. You can display the allotments in the Service Allotment List.

#### To display service allotments

• Navigate to Admin, Company Administration, and then Service Allotment Administration.

#### To display the current usage of your allotment

• Navigate to Admin, Company Administration, and then Service Allotment Administration.

#### To display the usage history of your allotment

• Navigate to Admin, Company Administration, and then to Service Allotment Usage History.

The following table describes the report services allotments.

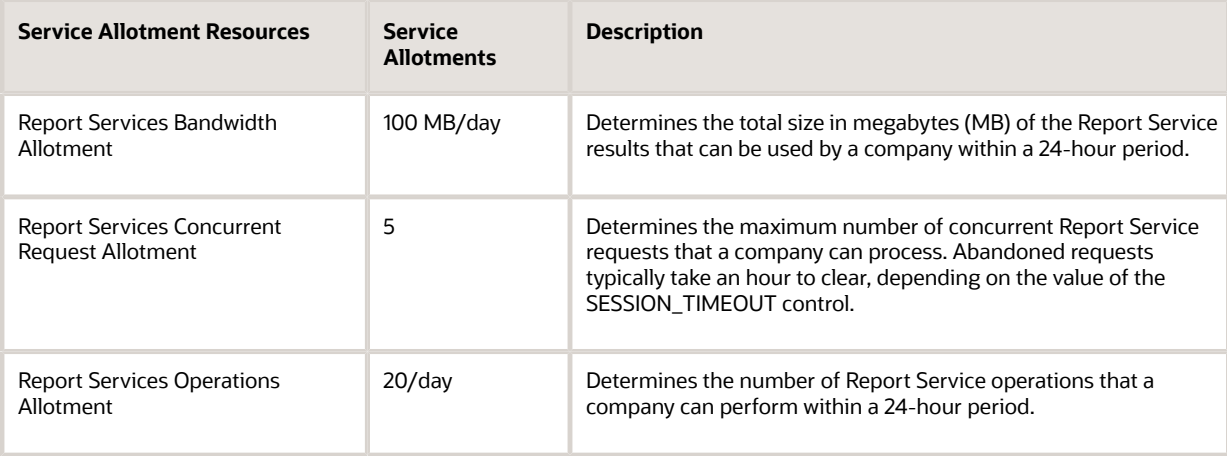

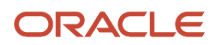

# **3 Using the ReportExecute Method**

#### Using the ReportExecute Method

This chapter describes how to access the ReportExecute method. It includes the following topics:

- <span id="page-14-3"></span><span id="page-14-0"></span>• *Overview of the [ReportExecute](#page-14-4) Method*
- *Sequence of Operations for Using the [ReportExecute](#page-14-5) Method*
- *Calling the [ReportExecute](#page-15-1) Method*
- *Using Filters in the [ReportExecute](#page-16-1) Method*
- *Guidelines for Using the [ReportExecute](#page-19-1) Method Eciently*
- <span id="page-14-4"></span><span id="page-14-1"></span>• *[Troubleshooting](#page-20-1) the ReportExecute Method*

#### Overview of the ReportExecute Method

The ReportExecute method accesses existing reports within Oracle CRM On Demand and creates portable files from them. A *portable file* is a file, such as a PDF file that can be shared and displayed outside of Oracle CRM On Demand.

To access existing reports, you need a scripting language, such as JavaScript or Perl, or a command line download tool such as Wget or cURL. The examples in this guide use the Wget tool, but the concepts are the same for all scripting languages and download tools.

The download tool calls the ReportExecute method and specifies the report (path and name), optional report filters, and the delivery format for the report. The Oracle CRM On Demand Report Services API can deliver reports in any of the following formats: PDF, XLSX, TXT, CSV, and MHTML. The download tool then transfers the file generated by the ReportExecute method and stores it in the same location from where the report execution service call is made or in a location specified with the output file.

The ReportExecute method uses the data visibility controls in Oracle CRM On Demand. The user account you use to sign on to Oracle CRM On Demand through the ReportExecute method by way of the download tool, determines the data you have visibility into. If the reports you are downloading are to be shared with other users, then you must consider what data they are permitted to see and make sure that you do not access the ReportExecute method with an account that has access to restricted records.

#### <span id="page-14-5"></span><span id="page-14-2"></span>Sequence of Operations for Using the ReportExecute Method

The ReportExecute method is not a stand-alone command. First, you must make sure you have a download tool as described in *About the [Download](#page-10-2) Tool*. Then use the following sequence:

- **1.** Sign on to Oracle CRM On Demand and create a cookie file (see *[Creating](#page-11-2) a Session Cookie File*).
- **2.** Call the ReportExecute method (see *Calling the [ReportExecute](#page-15-1) Method*).

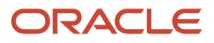

<span id="page-15-1"></span><span id="page-15-0"></span>**3.** Close the Oracle CRM On Demand session (see *Signing O from Oracle CRM On [Demand](#page-11-3)*).

#### Calling the ReportExecute Method

When you have the Web session ID stored in a cookie file, you can then use the download tool to make the call to the ReportExecute method and get the report in the format you specify. When using Wget, the format for the call is as follows:

**wget --content-on-error --load-cookie "cookiefile1.txt" --output-document "pathname.pdf" "https://secure-servername/OnDemand/user/ReportService?Method=ReportExecute&Catalog=V3& Path=ReportPathandName&Format=pdf&Action=Filter&P0=1&P1=op&P2=FilterColumn1Name& P3=FilterColumn1Value&Refresh=Y" --max-redirect=100**

Repeat the call to the method for each report you want to generate. Substitute your specific information for the parameters shown in the following table.

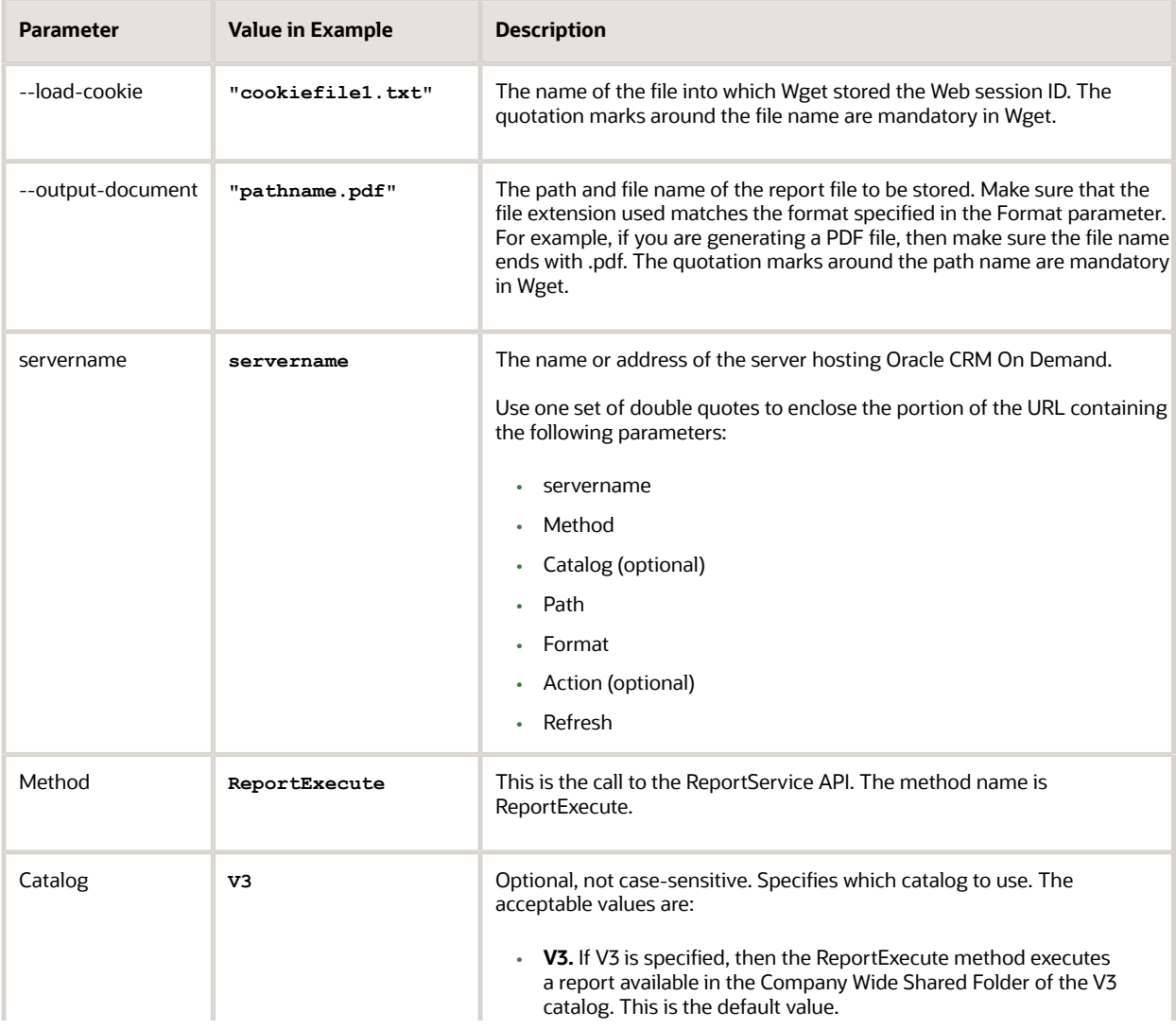

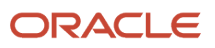

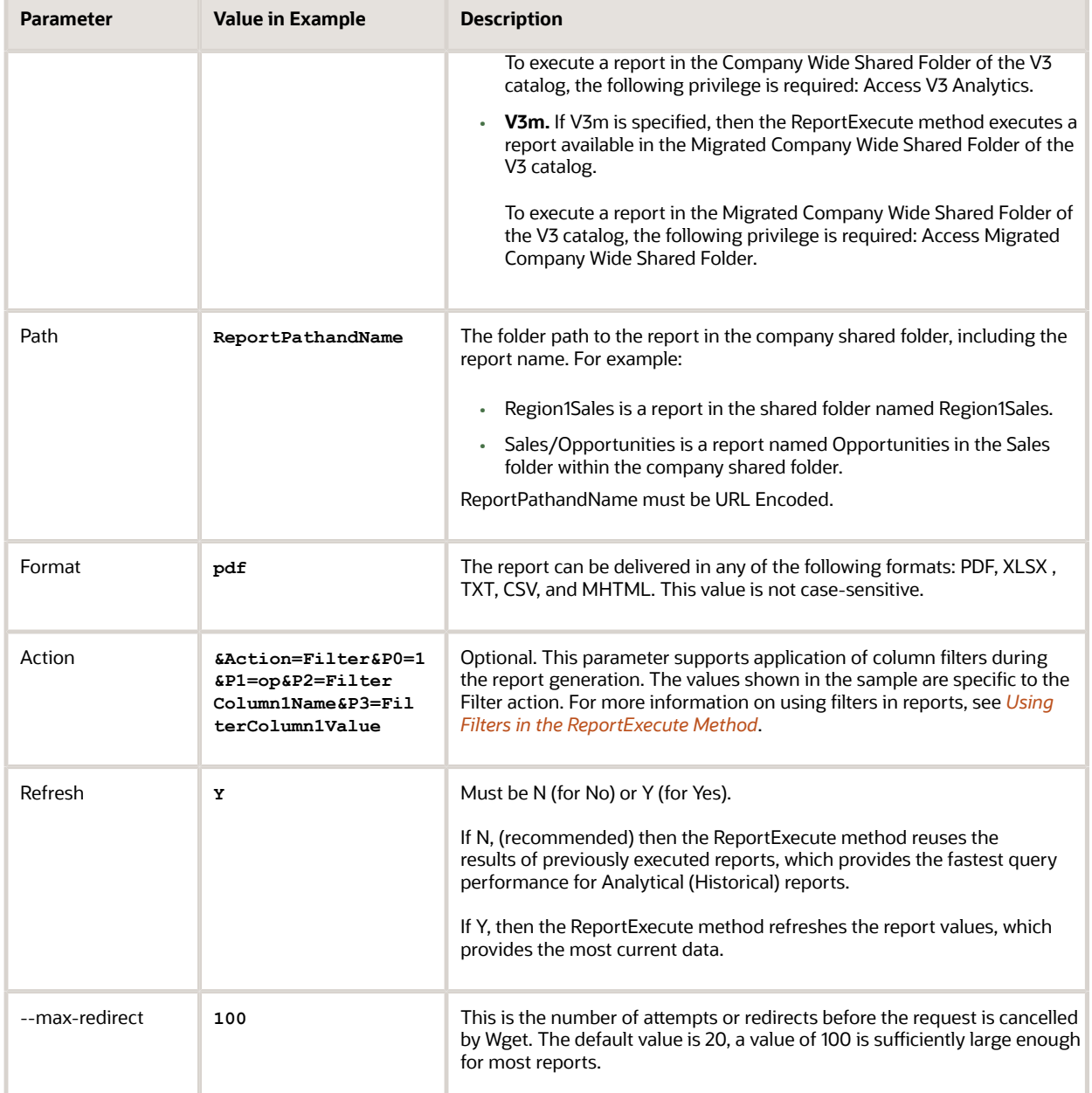

### Using Filters in the ReportExecute Method

You can apply filters to the report generation using the optional Action parameter. The Action parameter supports a single action, which is Filter. You can apply up to six filters to a report. The format of a filter is:

<span id="page-16-1"></span><span id="page-16-0"></span>**&Action=Filter&P0=1&P1=op&P2=FilterColumn1Name&P3=FilterColumn1Value**

The components of the Filter action are:

- **&Action=Filter.** Specifies the optional Action parameter is being used and the selected action is Filter.
- **&P0=1.** Specifies how many filters to apply. The maximum number of filters is six. Each filter uses three parameters: operator, column, and value. The first filter parameters are specified in P1-P3, subsequent filters are specified in sets, namely P4-P6, P7-P9, P10-12, P13-P15, and P16-P18.

For example, to filter a report where SalesRegion = 7 and SalesForecast is greater than 10,000, the filters would look like this:

**&Action=Filter&P0=2&P1=eq&P2=Sales.Region&P3=7&P4=gt&P5=Sales.Forecast&P6=10000**

- **&P1=op.** Specifies the operator used in the filter, such as eq (equals), It (less than), or bwith (begins with). For a complete listing of all operators, see *Filter [Operators](#page-17-0)*.
- **&P2=FilterColumn1Name.** Specifies the column to be filtered. The column must exist in the report. To specify a table and a column, separate the table and columns names with a period (.) as follows:

ttt.ccc

If the table name or column name contains special characters (such as spaces), use hexadecimal encoding (for example %20 in place of a space) and enclose the table name or column name with double quotes (%22).

For example, to specify the Dollar Sales column in the Measures table:

**Measures.%22Dollar%20Sales%22**

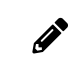

**Note:** Use original column names and not display names. Also, make sure that the columns you specify in FilterColumnName are set up in the report as Is Prompted filters or as specific default filters.

• **&P3=FilterColumn1Value.** Specifies the value to use in the filter. If the operator requires multiple values, indicate the number of values and separate the values using a plus sign (+). For example, the bet (Between) operator needs two values. To filter on SalesRegion between 3 and 7, use:

**&P1=bet&P2=Sales.Region&P3=2+3+7**

If any of the values are special characters then they need to be enclosed in double quotes (%22), for example, if you are searching for the cities of Boston, Los Angeles, and Sacramento, the space in Los Angeles must be URL encoded as %20 and the term Los Angeles must be surrounded with %22:

<span id="page-17-0"></span>**&Action=Filter&P0=1&P1=cany&P2=City&P3=3+Boston+%22Los%20Angeles%22+Sacramento**

#### Filter Operators

The following table contains the list of operators you can use in filters.

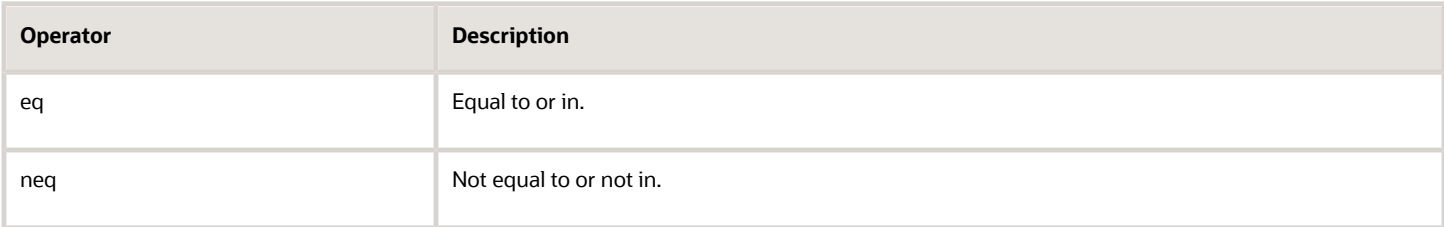

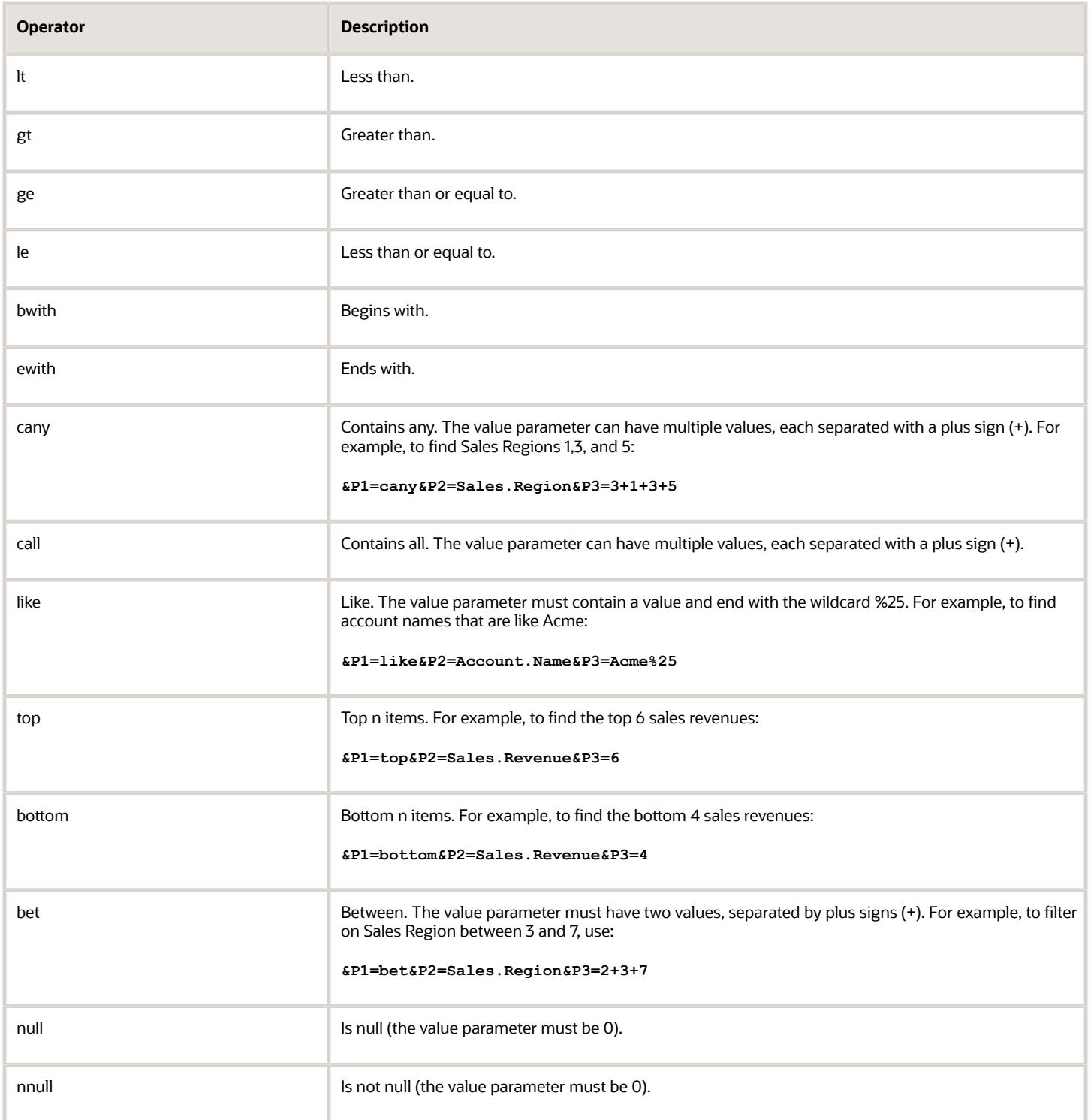

#### Guidelines for Using the ReportExecute Method **Efficiently**

The following suggestions can help you use the ReportExecute method more efficiently:

- <span id="page-19-1"></span><span id="page-19-0"></span>• Create a folder for storing the download tool, the session cookie files, and the downloaded reports, which means you do not have to specify path names.
- In the morning, execute all the Analytical (Historical) reports with the Refresh = Y parameter to calculate all the values for those reports. All remaining calls to those reports can use the Refresh = N parameter for faster processing.
- Create a text file that contains copies of the common commands you use on a regular basis. You can then copy the commands from the text file and paste them on to the command line.
- In the text file, create one section for all your sign on and session cookie commands and one section for the API calls.
- Put a text title before each command so you can quickly identify the commands.

The following is a sample text file of commands:

**ReportExecute method Commands**

```
=== Sign On/Session Cookie Commands ===
Full Visibility Sign On:
wget --content-on-error --keep-session-cookies --save-cookies "cookiefile1.txt" --post-data 
"j_username=repfullvis&j_password=pass1&langCode=ENU" https://secure-servername/OnDemand/authenticate
Supervisor Sign On:
wget --content-on-error --keep-session-cookies --save-cookies "cookiefile1.txt" --post-data 
"j_username=repsuper&j_password=pass2&langCode=ENU" https://secure-servername/OnDemand/authenticate
Sales Rep Sign On:
wget --content-on-error --keep-session-cookies --save-cookies "cookiefile1.txt" --post-data 
"j_username=repsales&j_password=pass3&langCode=ENU" https://secure-servername/OnDemand/authenticate
=== Report Calls ===
Sales Summary, PDF format:
wget --content-on-error --load-cookie "cookiefile1.txt" --output-document "SalesSummary.pdf" 
"https://secure-servername/OnDemand/user/ReportService?Method=ReportExecute&Catalog=V3&Path=
ReportPathandName&Format=pdf&Refresh=Y" --max-redirect=100
Sales Summary, Text format with two filters:
wget --content-on-error --load-cookie "cookiefile1.txt" --output-document "SalesSummary.txt"
```
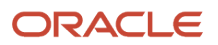

**"https://secure-servername/OnDemand/user/ReportService?Method=ReportExecute&Catalog=V3& Path=ReportPathandName&Format=txt&Action=Filter&P0=2&P1=eq&P2=Sales.Region&P3=7&P4=gt&P5= Sales.Forecast&P6=10000&Refresh=Y" --max-redirect=100**

**Output to an Excel spreadsheet:**

```
wget --content-on-error --load-cookie "cookiefile1.txt" --output-document "SalesSummary.xlsx" 
"https://secure-servername/OnDemand/user/ReportService?Method=ReportExecute&Catalog=V3&
Path=ReportPathandName&Format=xlsx&Action=Filter&P0=2&P1=eq&P2=Sales.Region&P3=7&P4=gt&
P5=Sales.Forecast&P6=10000&Refresh=Y" --max-redirect=100
```
#### Troubleshooting the ReportExecute Method

The Oracle CRM On Demand Report Services API can encounter problems with the command line and parameters, and also with generating reports. The Oracle CRM On Demand Report Services API responds to error conditions by returning an error message. To resolve a problem, see the following table.

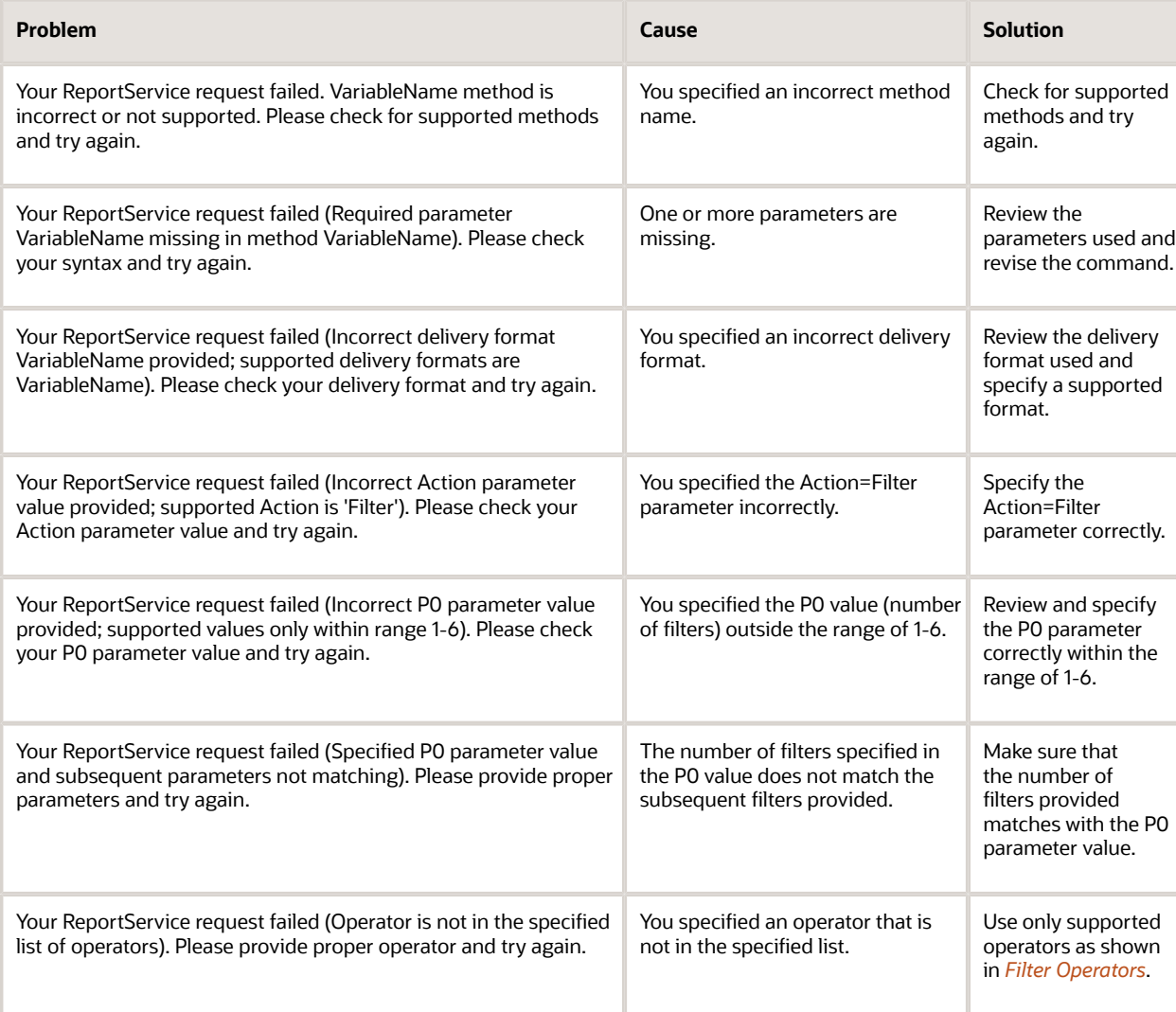

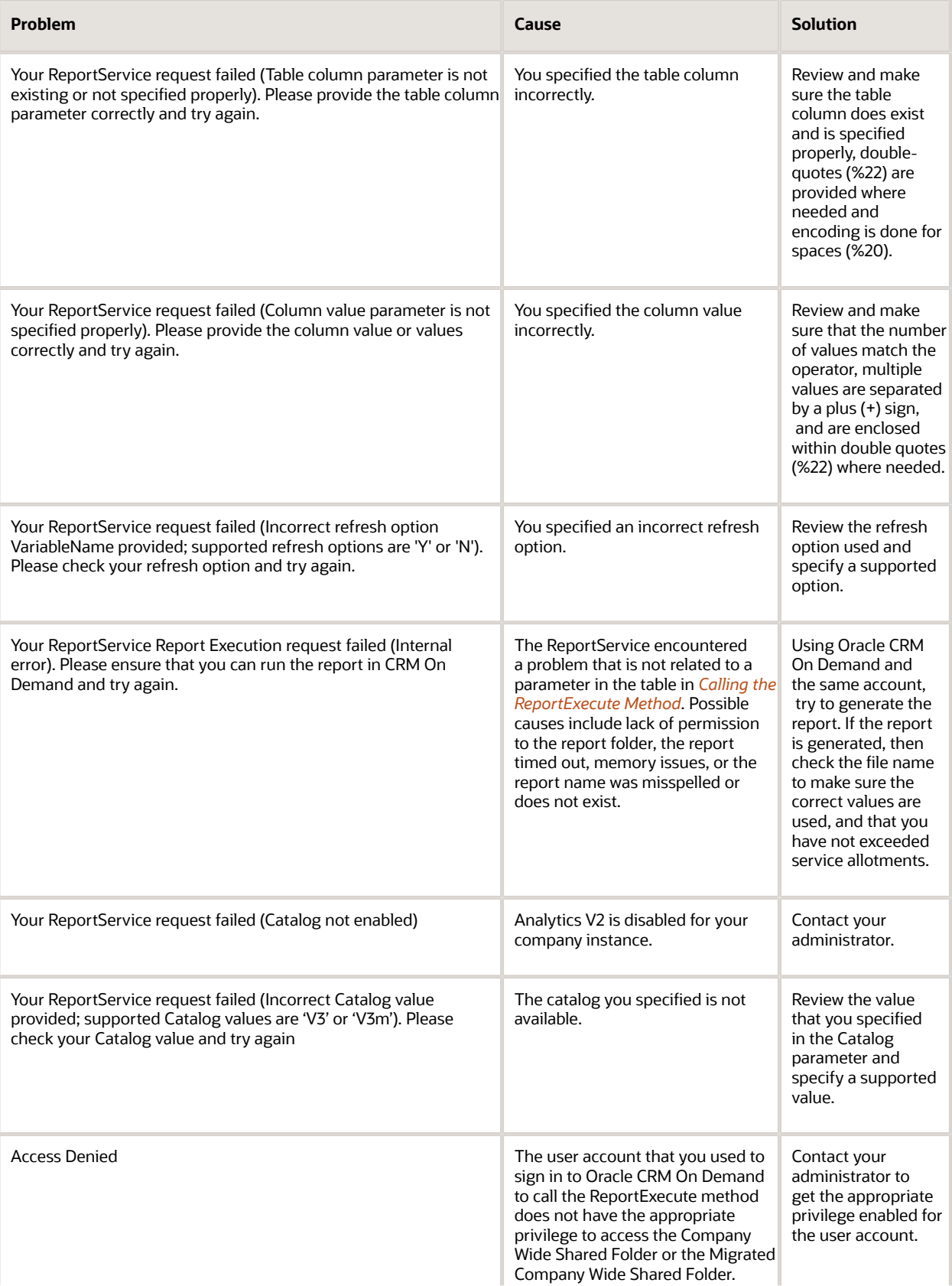

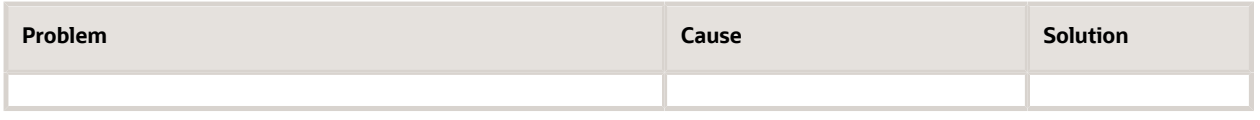

Error messages are captured in the output file specified for the generated content in the ReportExecute method.

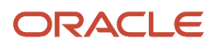

# **4 Using the ReportList Method**

#### Using the ReportList Method

This chapter describes how to access the ReportList method. It includes the following topics:

- <span id="page-24-3"></span><span id="page-24-0"></span>• *Overview of the [ReportList](#page-24-4) Method*
- *Sequence of [Operations](#page-24-5) for Using the ReportList Method*
- *Calling the [ReportList](#page-25-1) Method*
- <span id="page-24-4"></span><span id="page-24-1"></span>• *[Troubleshooting](#page-26-1) the ReportList Method*

#### Overview of the ReportList Method

The ReportList method generates a summary list of reports in the company shared folder.

To generate the summary list of reports through this method, you need a scripting language, such as JavaScript or Perl, or a command line download tool such as Wget or cURL. The examples in this guide use the Wget tool, but the concepts are the same for all scripting languages and download tools.

The download tool calls the ReportList method and specifies the folder path for which the list of reports is to be generated. The ReportList method accesses the specified folder and creates a zip archive file containing a UTF-8 encoded CSV file with a summary list of reports. The download tool then transfers the file generated by the ReportList method and stores it in the same location from where the report list service call is made or in a location specified with the output file.

The ReportList method uses the folder access controls in Oracle CRM On Demand. The user account you use to sign on to Oracle CRM On Demand when calling the ReportList method using the download tool, determines the shared report folders you have access to.

## <span id="page-24-5"></span><span id="page-24-2"></span>Sequence of Operations for Using the ReportList Method

The ReportList method is not a stand-alone command. First, you must make sure you have a download tool (see *[About](#page-10-2) the [Download](#page-10-2) Tool*). Then use the following sequence:

- **1.** Sign on to Oracle CRM On Demand and open a cookie le (see *[Creating](#page-11-2) a Session Cookie File*).
- **2.** Call the ReportList method (see *Calling the [ReportList](#page-25-1) Method*).
- **3.** Close the Oracle CRM On Demand session (see *Signing O from Oracle CRM On [Demand](#page-11-3)*).

### Calling the ReportList Method

When you have the Web session ID stored in a cookie file, you can then use the download tool to make the call to the ReportList method and get the summary list of reports.

When using Wget, the format for the call is as follows:

```
wget --content-on-error --load-cookie "cookiefile1.txt" --output-document "reportlist.zip" 
"https://secure-servername/OnDemand/user/ReportService?Method=ReportList&Catalog=V3&
Path=ReportFolderPath"
```
Substitute your specific information for the parameters shown in the following table.

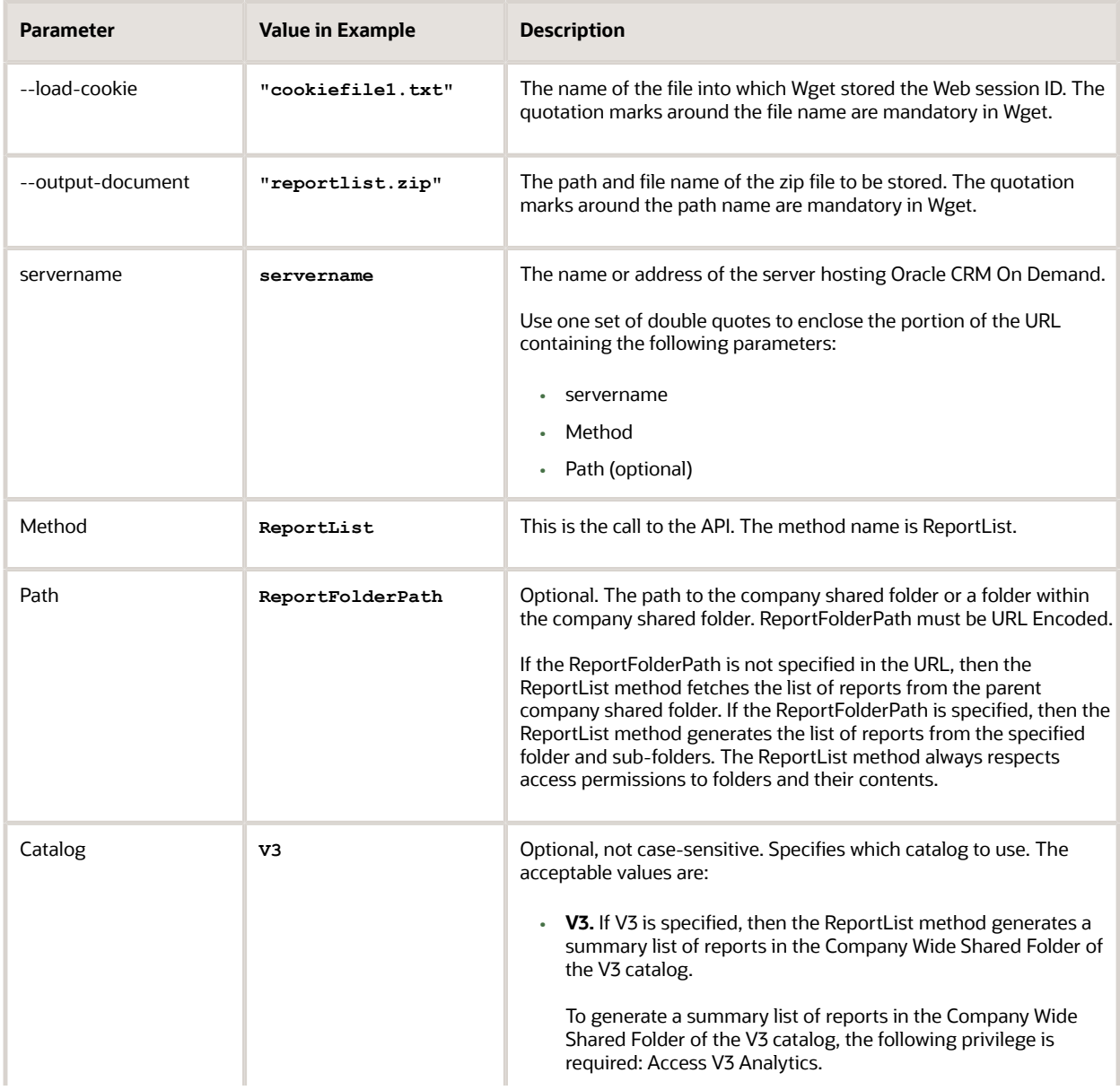

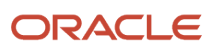

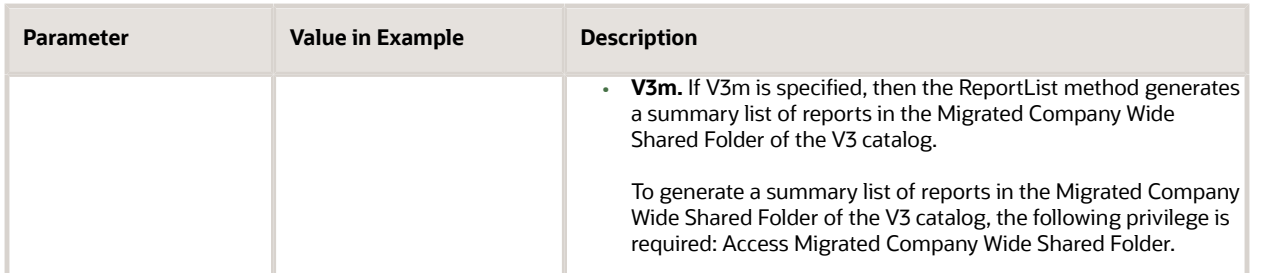

The following is a sample of a ReportList method call:

```
wget --content-on-error --load-cookie "cookiefile1.txt" --output-document "reportlist.zip" 
"https://secure-servername/OnDemand/user/ReportService?Method=ReportList&Catalog=V3&
Path=Sales%20Activity%20Reports"
```
The ReportList method generates a summary list of reports in the company wide shared folders. The ReportList method accesses each folder and creates a zip archive file containing a UTF-8 encoded CSV file with the summary list of reports. The following table shows the fields available in the summary list report.

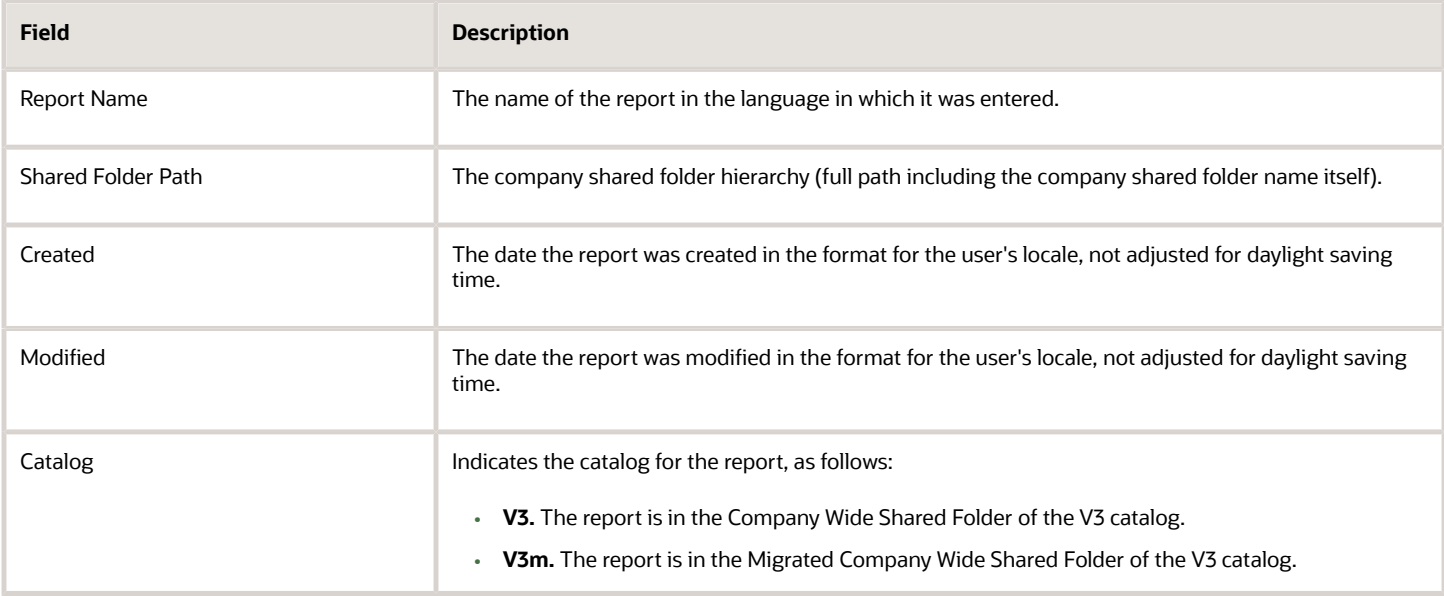

The Created and Modified times provided by the ReportList method might be different from the times reported by other products because the ReportList method does not adjust for daylight saving time.

#### <span id="page-26-1"></span><span id="page-26-0"></span>Troubleshooting the ReportList Method

The ReportList method can encounter problems with the command line and parameters, and also with generating report lists. The ReportList method responds to error conditions by returning an error message. To resolve a problem, see the following table.

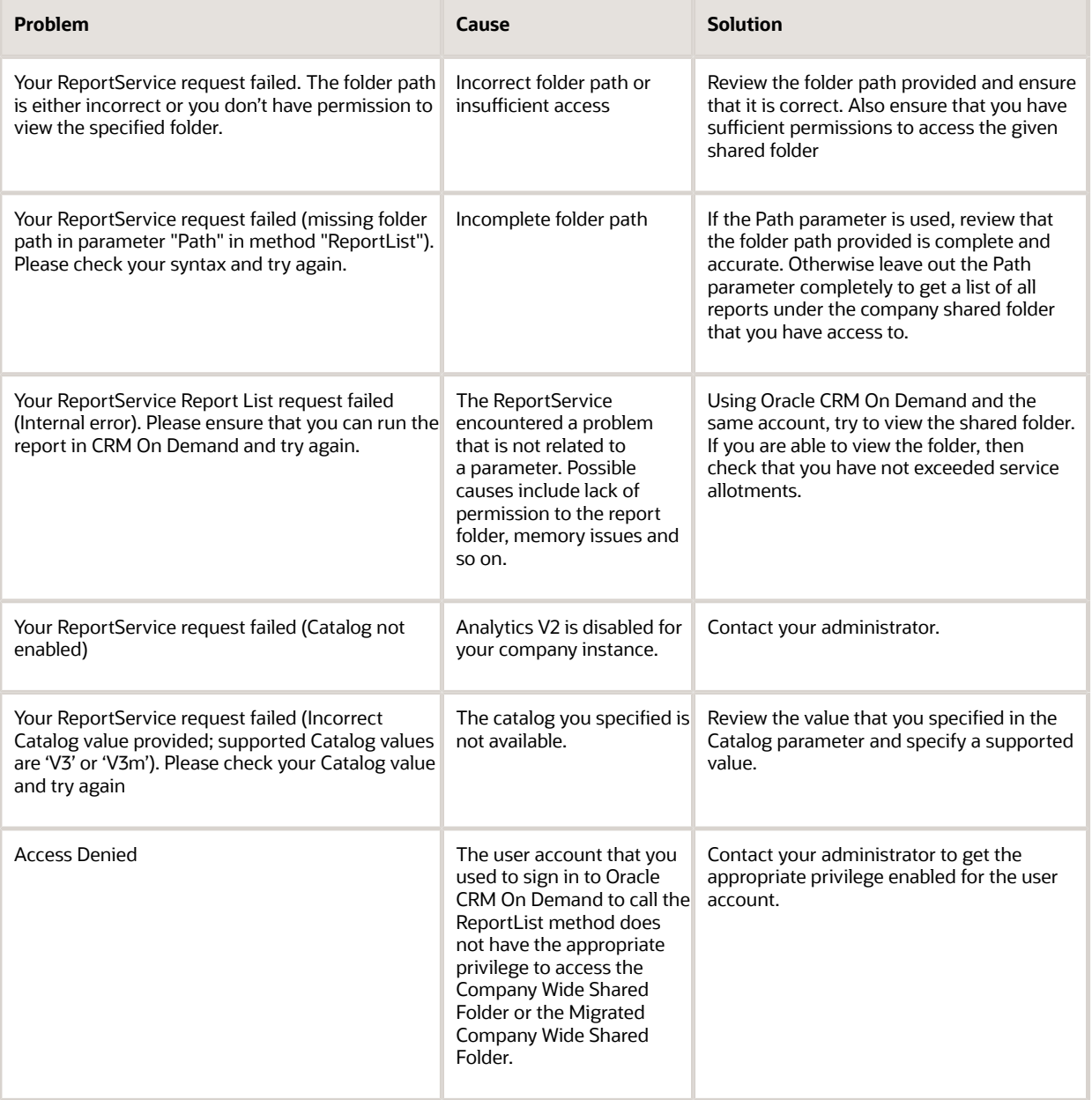

Error messages are captured in the output file specified for the generated content in the ReportList method.